This week we are going to talk about making a Wedding Ring Quilt.

To start you need to click on Worktable and choose Quilt

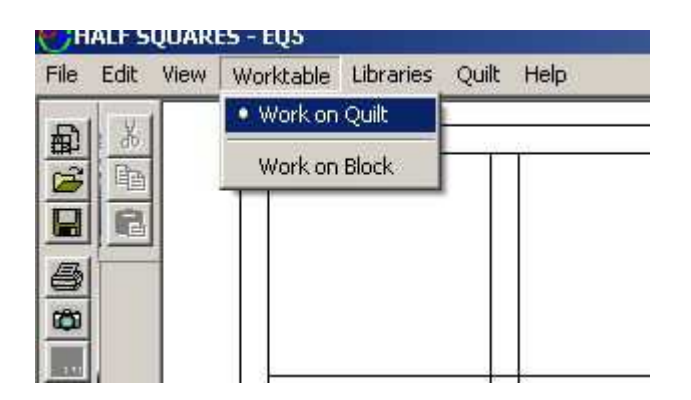

Now Click on New Quilt and then Horizontal

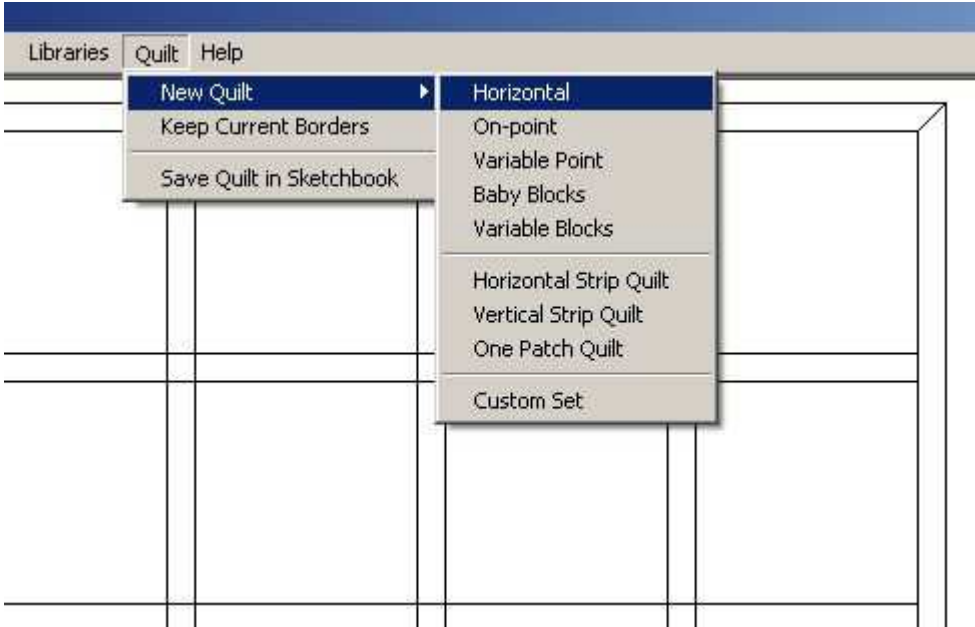

Now that you have your horizontal quilt you need to change the number of blocks to 6 x 6. Tho you can choose to use any numbers you want to.

Next make sure the blocks are the size you want. Here I used 8 inches

Now slide the slide over so the numbers are 0 for the sashing.

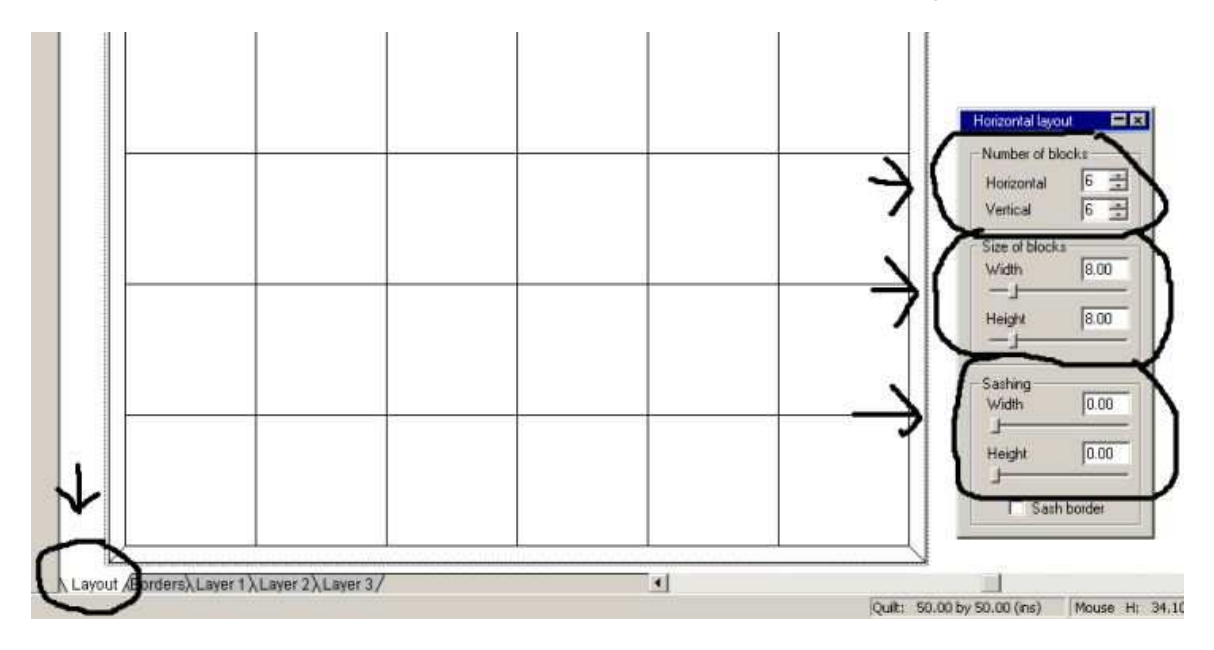

We need to find the Wedding Ring block in the library. So go up to the tool bar and click on Library. Click on Block Library

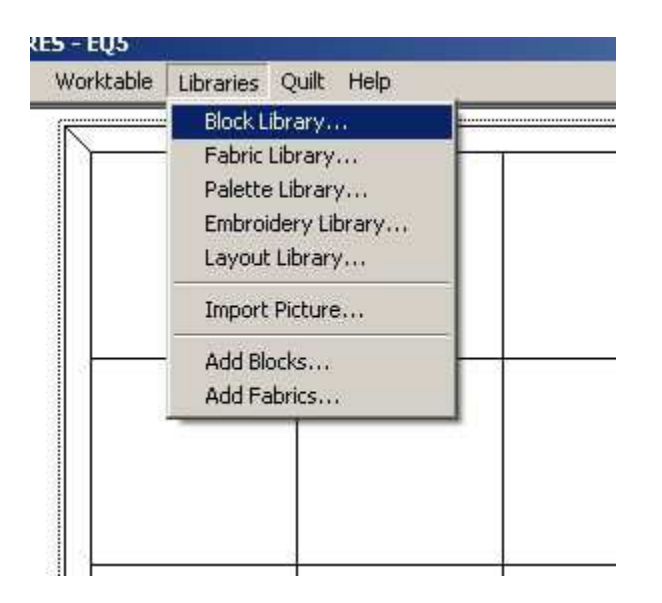

## Click on EQ Libraries Then click on Classic Pieced

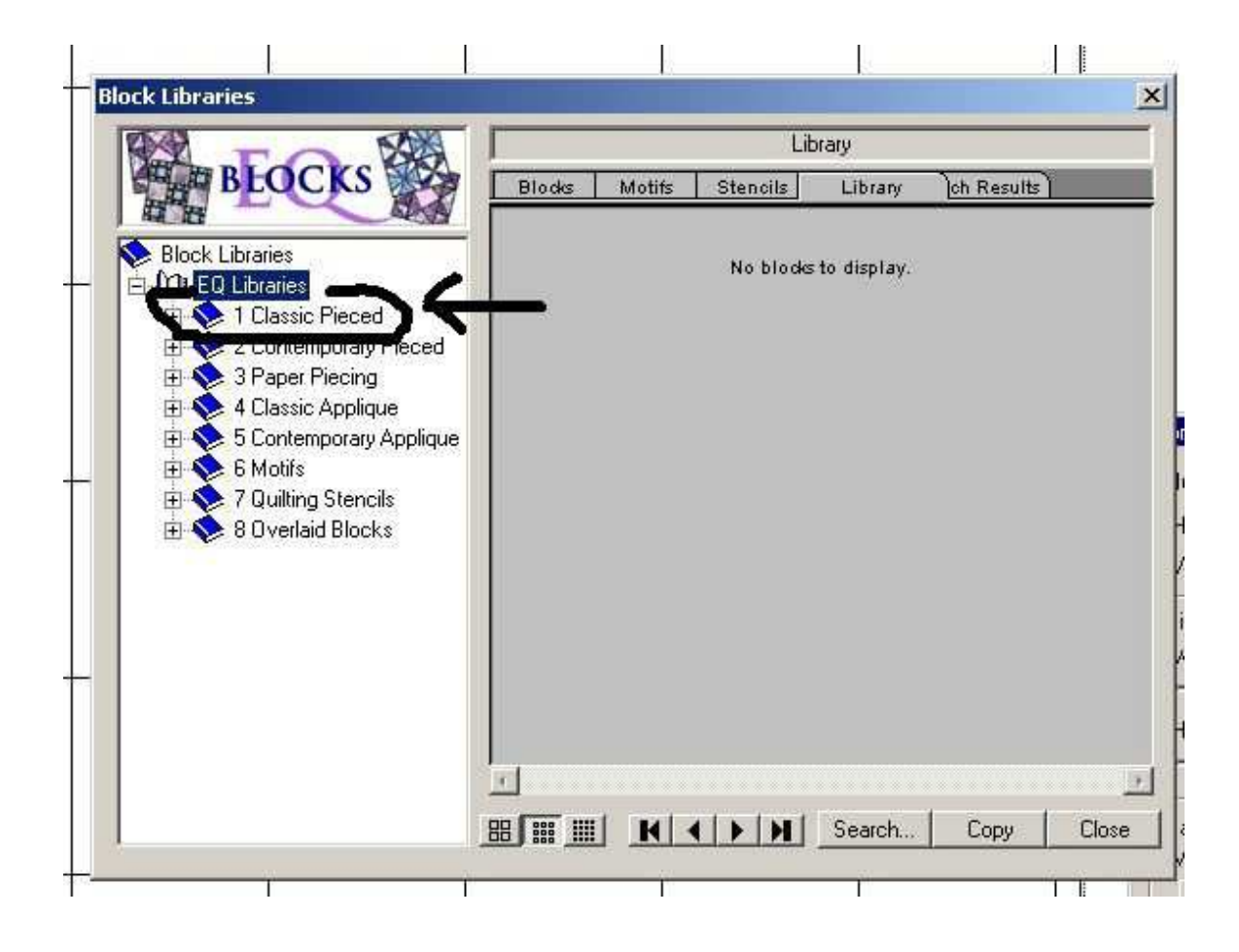

You need to click on Classics

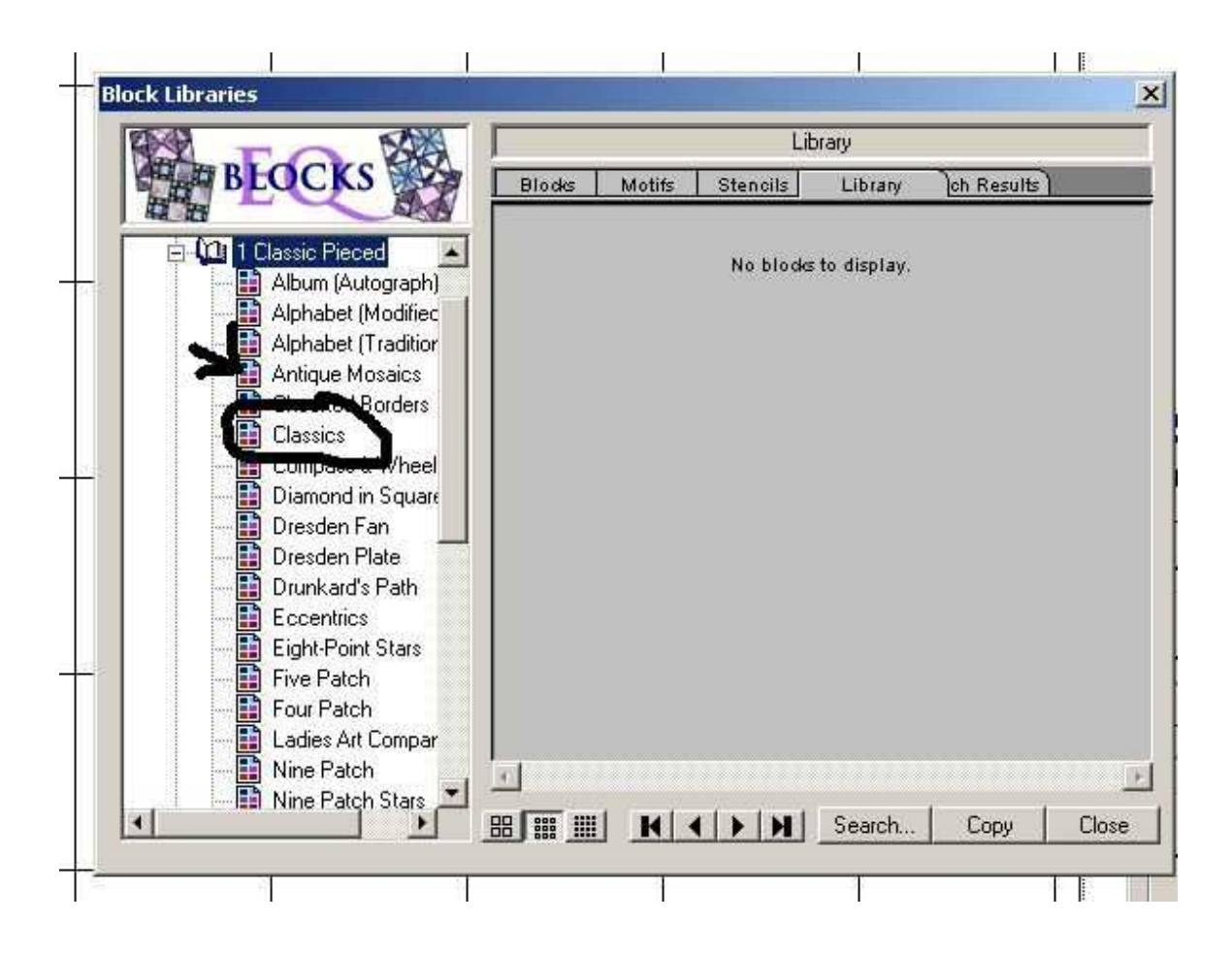

Find the Wedding Ring block and the Quarter Wedding Ring block. Click on the block and then click on Copy to add it to your sketchbook. Repeat for both blocks.

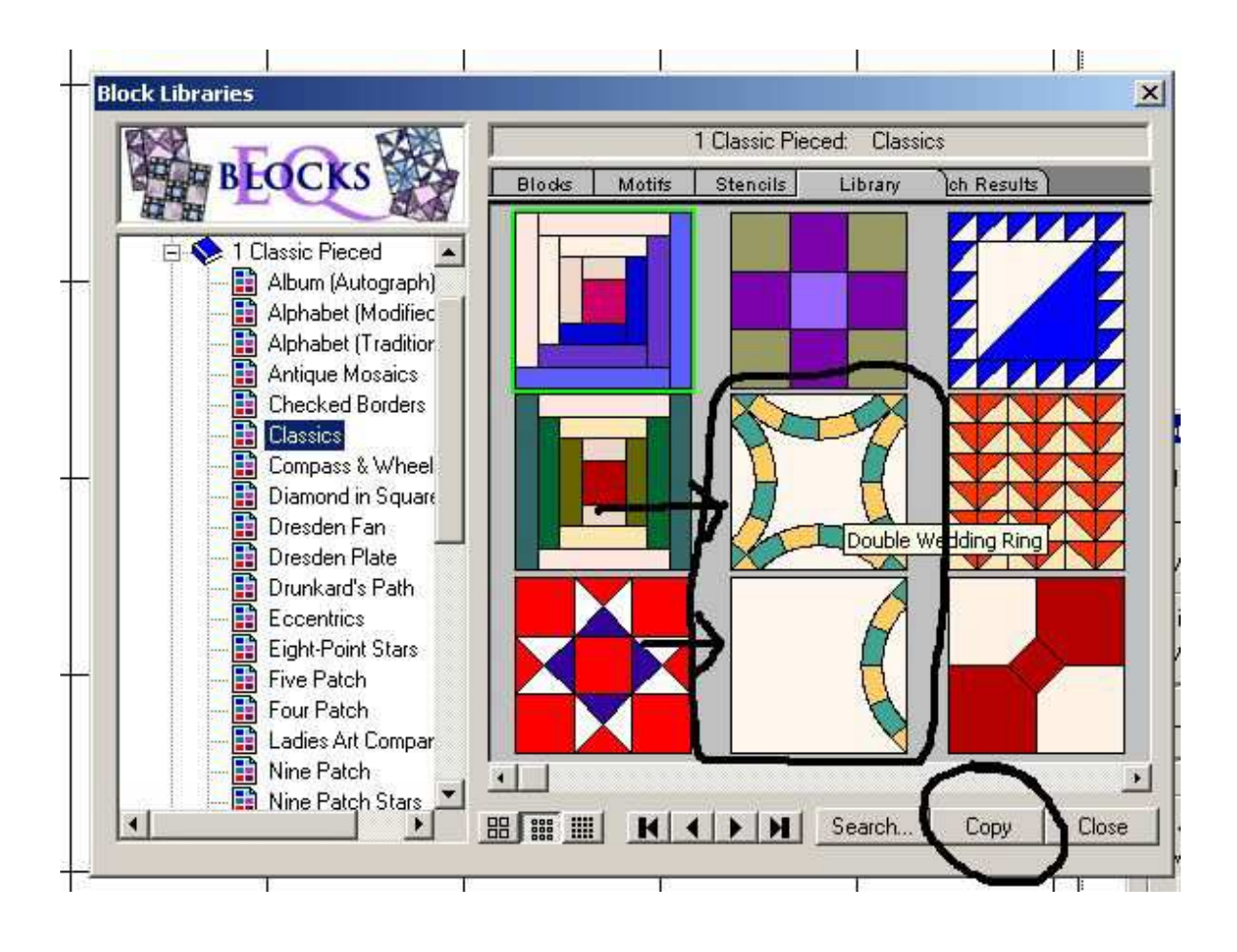

Click on the Set Blocks tool and then add your Wedding Ring quilt block to the center of your quilt.

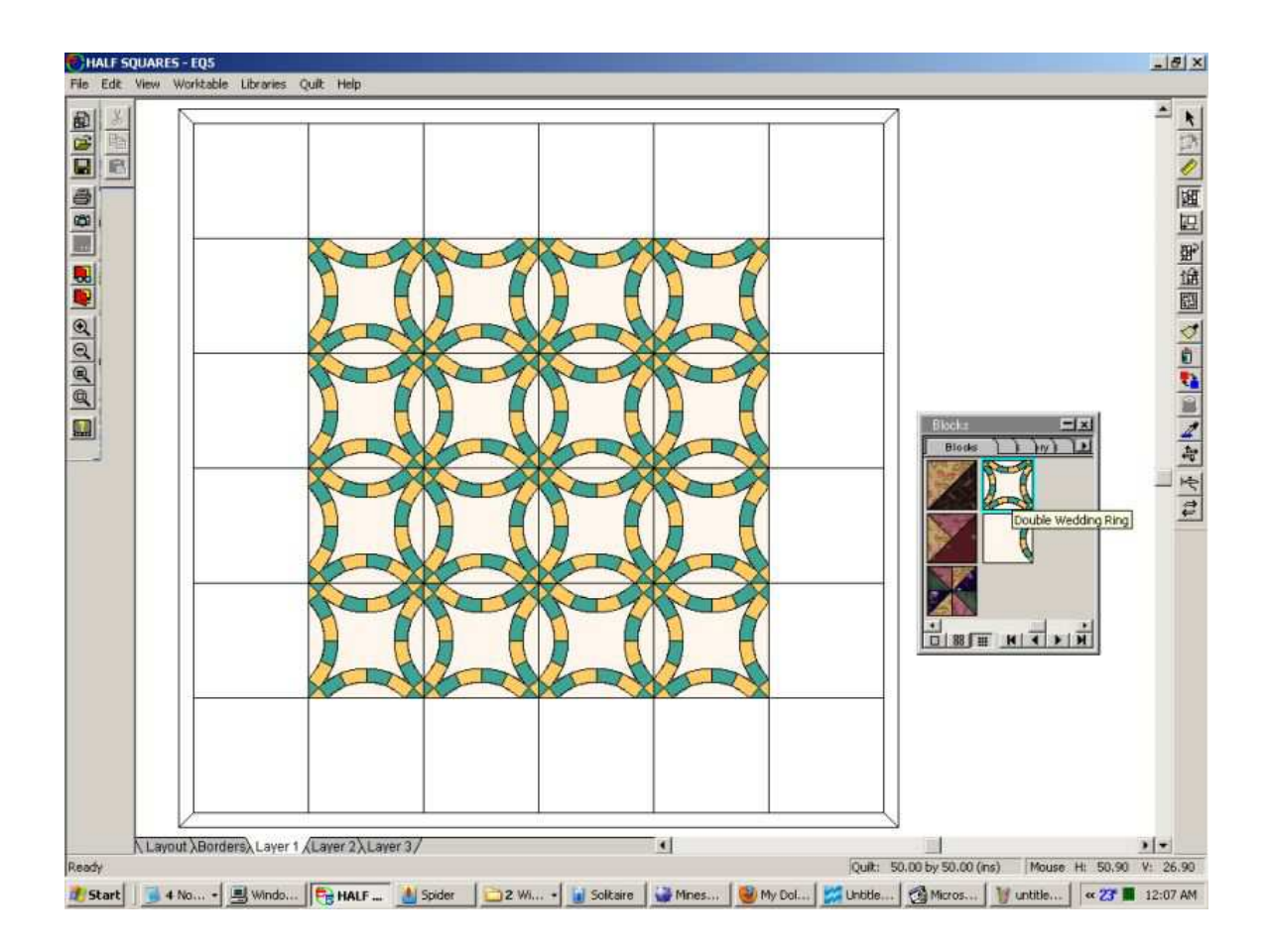

Then click on the quarter Wedding Ring Block and put it in the outer rows of blocks and turn them to complete the circles.

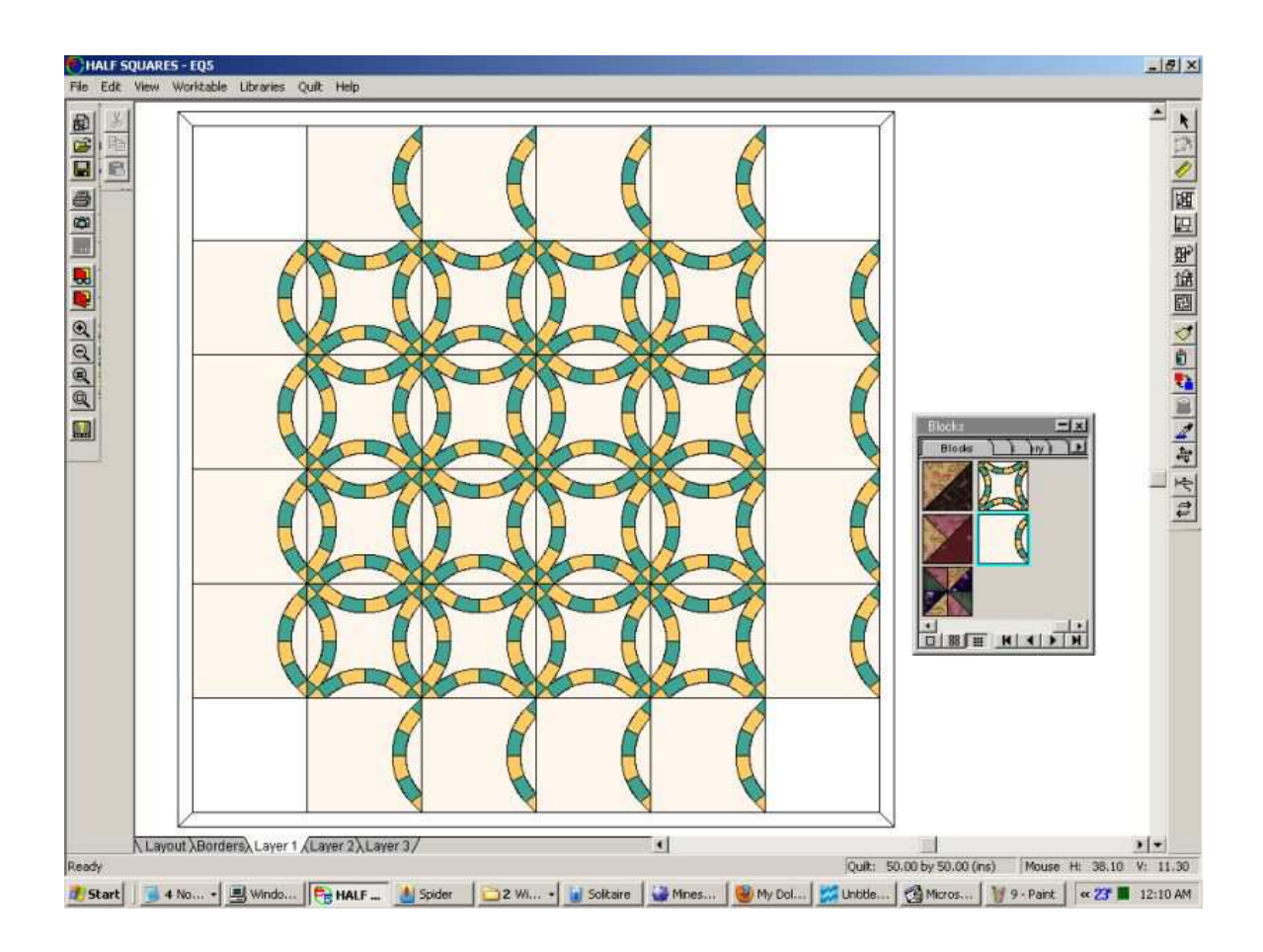

Because it is not possible to put any thing in the corner that will continue the center blocks I decided to put a whole block in each corner. Of course how you choose to use this quilt block is entirely up to you.

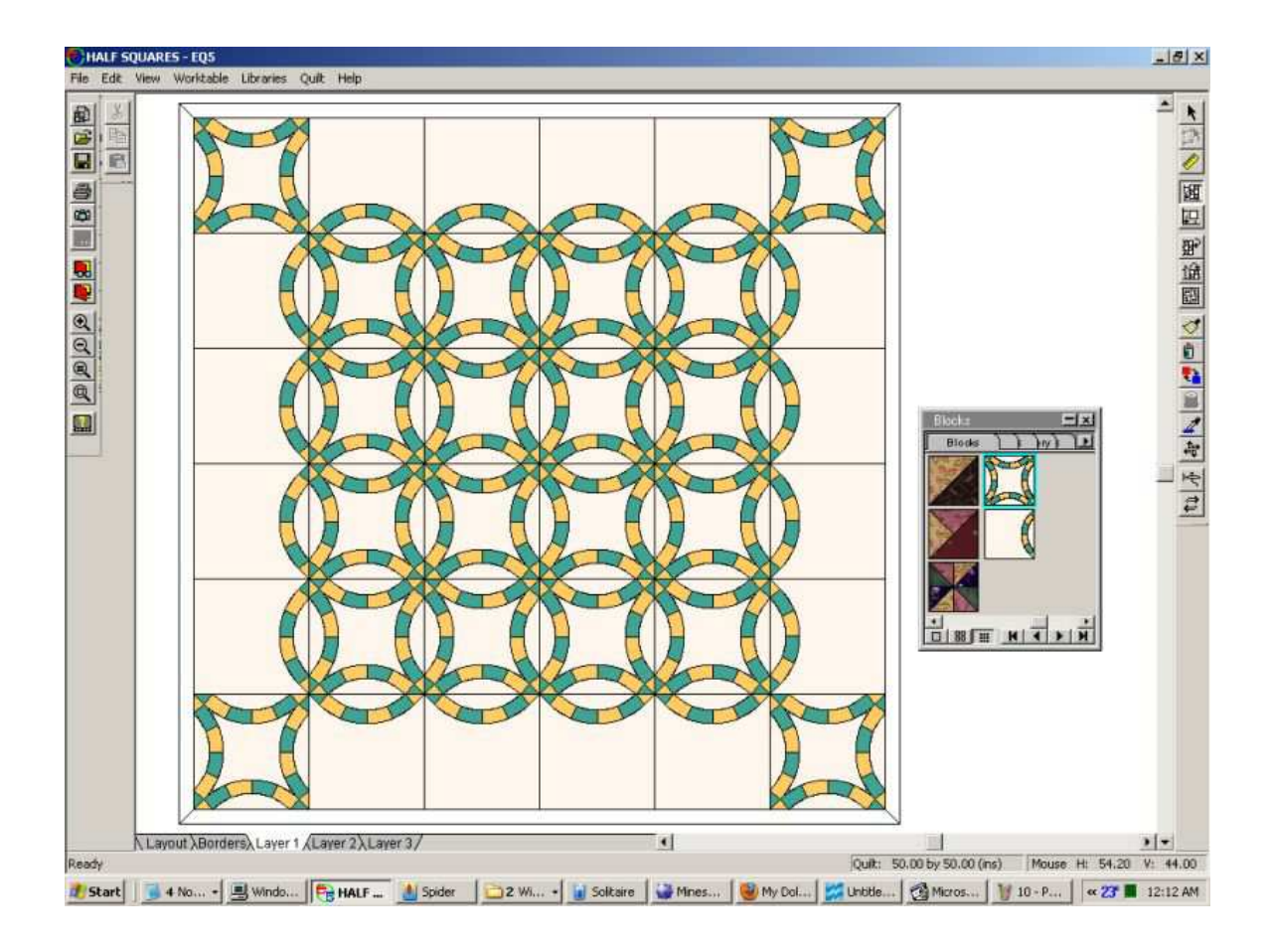

Here I added some color to the background. The dark red makes the lighter blue and yellow really pop out.

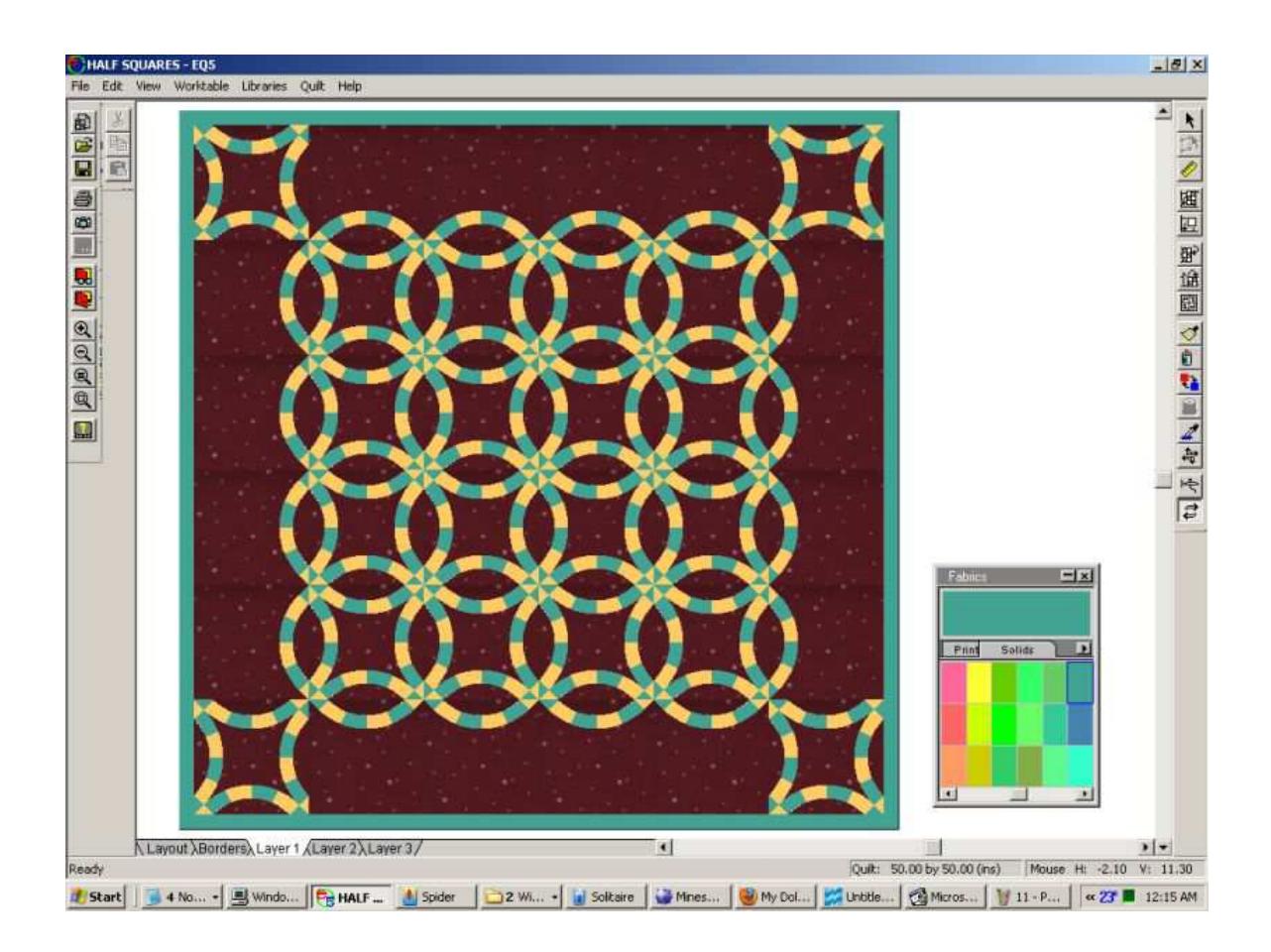